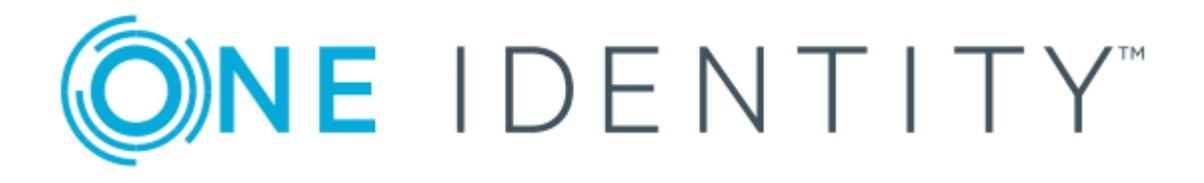

## syslog-ng Premium Edition 6 LTS

# Windows Quick Start Guide for syslog-ng Premium Edition

#### **Copyright 2019 One Identity LLC.**

#### **ALL RIGHTS RESERVED.**

This guide contains proprietary information protected by copyright. The software described in this guide is furnished under a software license or nondisclosure agreement. This software may be used or copied only in accordance with the terms of the applicable agreement. No part of this guide may be reproduced or transmitted in any form or by any means, electronic or mechanical, including photocopying and recording for any purpose other than the purchaser's personal use without the written permission of One Identity LLC .

The information in this document is provided in connection with One Identity products. No license, express or implied, by estoppel or otherwise, to any intellectual property right is granted by this document or in connection with the sale of One Identity LLC products. EXCEPT AS SET FORTH IN THE TERMS AND CONDITIONS AS SPECIFIED IN THE LICENSE AGREEMENT FOR THIS PRODUCT, ONE IDENTITY ASSUMES NO LIABILITY WHATSOEVER AND DISCLAIMS ANY EXPRESS, IMPLIED OR STATUTORY WARRANTY RELATING TO ITS PRODUCTS INCLUDING, BUT NOT LIMITED TO, THE IMPLIED WARRANTY OF MERCHANTABILITY, FITNESS FOR A PARTICULAR PURPOSE, OR NON-INFRINGEMENT. IN NO EVENT SHALL ONE IDENTITY BE LIABLE FOR ANY DIRECT, INDIRECT, CONSEQUENTIAL, PUNITIVE, SPECIAL OR INCIDENTAL DAMAGES (INCLUDING, WITHOUT LIMITATION, DAMAGES FOR LOSS OF PROFITS, BUSINESS INTERRUPTION OR LOSS OF INFORMATION) ARISING OUT OF THE USE OR INABILITY TO USE THIS DOCUMENT, EVEN IF ONE IDENTITY HAS BEEN ADVISED OF THE POSSIBILITY OF SUCH DAMAGES. One Identity makes no representations or warranties with respect to the accuracy or completeness of the contents of this document and reserves the right to make changes to specifications and product descriptions at any time without notice. One Identity does not make any commitment to update the information contained in this document.

If you have any questions regarding your potential use of this material, contact:

One Identity LLC. Attn: LEGAL Dept 4 Polaris Way Aliso Viejo, CA 92656

Refer to our Web site ([http://www.OneIdentity.com](http://www.oneidentity.com/)) for regional and international office information.

#### **Patents**

One Identity is proud of our advanced technology. Patents and pending patents may apply to this product. For the most current information about applicable patents for this product, please visit our website at [http://www.OneIdentity.com/legal/patents.aspx](http://www.oneidentity.com/legal/patents.aspx).

#### **Trademarks**

One Identity and the One Identity logo are trademarks and registered trademarks of One Identity LLC. in the U.S.A. and other countries. For a complete list of One Identity trademarks, please visit our website at [www.OneIdentity.com/legal](http://www.oneidentity.com/legal). All other trademarks are the property of their respective owners.

#### **Legend**

- **WARNING: A WARNING icon indicates a potential for property damage, personal injury, or death.**
- **CAUTION: A CAUTION icon indicates potential damage to hardware or loss of data if instructions are not followed.**
- IMPORTANT, NOTE, TIP, MOBILE, or VIDEO: An information icon indicates supporting Œ information.

syslog-ng PE Windows Quick Start Guide for syslog-ng Premium Edition Updated - February 2019 Version - 6 LTS

### **Contents**

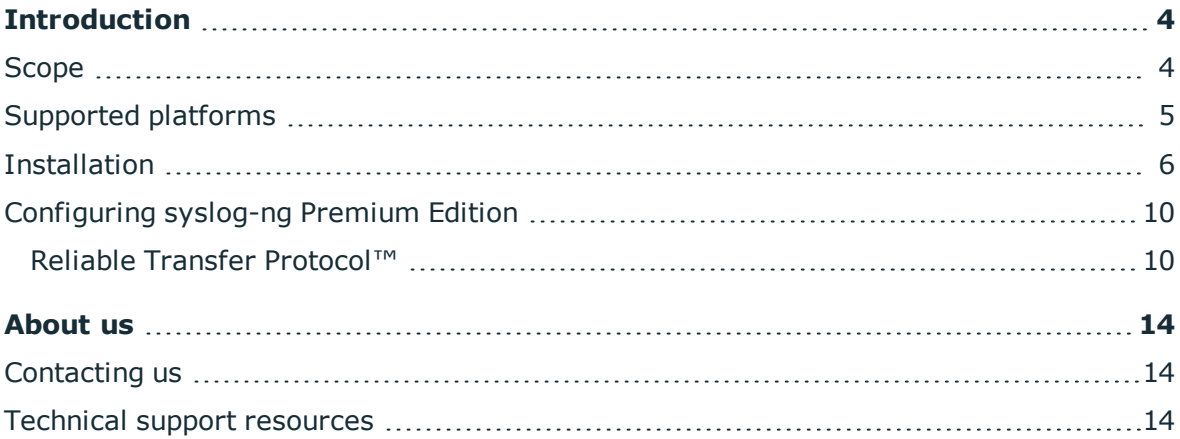

ONE IDENTITY

# **Introduction**

<span id="page-3-0"></span>The syslog-ng application is a flexible and highly scalable system logging application that is ideal for creating centralized and trusted logging solutions.

Typically, syslog-ng is used to manage log messages and implement centralized logging, where the aim is to collect the log messages of several devices on a single, central log server. The different devices  $-$  called syslog-ng clients  $-$  all run syslog-ng, and collect the log messages from the various applications, files, and other *sources*. The clients send all important log messages to the remote syslog-ng server, which sorts and stores them.

#### **syslog-ng Premium Edition on Windows:**

The syslog-ng Premium Edition on Windows application has most of the features of its Linux/UNIX counterpart, and comes with the same text-based configuration.

Three distinct operation scenarios are available:

- In client mode, syslog-ng collects the local logs generated by the host and forwards them through a network connection to the central syslog-ng server or to a relay. Clients often also log the messages locally into files.
- In server mode, syslog-ng acts as a central log-collecting server. It receives messages from syslog-ng clients and relays over the network, and stores them locally in files, or passes them to other applications, for example log analyzers.
- In relay mode, syslog-ng receives logs through the network from syslog-ng clients and forwards them to the central syslog-ng server using a network connection. Relays also log the messages from the relay host into a local file, or forward these messages to the central syslog-ng server.

The application determines the mode of operation automatically, based on the license and the configuration file.

#### **syslog-ng Agent for Windows:**

A lightweight client alternative to syslog-ng Premium Edition for Windows, the syslogng Agent for Windows application can collect and forward log messages to a remote server. It comes with a graphical user interface, and it's easier to deploy to a large number of machines.

### <span id="page-3-1"></span>**Scope**

This guide contains instructions for setting up syslog-ng Premium Edition (PE) as server and syslog-ng Agent for Windows as client on Windows for evaluation.

In addition, basic configuration options are provided for reliable transfer protocol, macros in filenames, and storing messages in encrypted files.

This guide is intended as a quick introduction. For evaluating syslog-ng PE in scenarios which exceed the single client-to-server complexity (including, but not limited to usage in

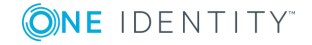

domain hosts, complex networks, productive environments, and load testing), refer to the *Administration Guide*.

## <span id="page-4-0"></span>**Supported platforms**

The list of supported platforms for syslog-ng PE for Windows and syslog-ng Agent for Windows is available here:

<https://syslog-ng.com/log-management-software/supported-platforms>.

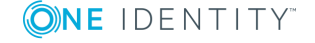

## <span id="page-5-0"></span>**Installation**

#### **Procedure 1. Downloading the server installer**

#### **Purpose:**

To obtain the syslog-ng Premium Edition installer from MyBalaBit, complete the following steps:

#### **Prerequisites:**

The installers are available via support portal. In addition to the installers, a valid license is required to install the syslog-ng PE server. Contact your sales representative for access and license files.

#### **Steps:**

- 1. Navigate to Downloads > All files > syslog-ng> premium edition
- 2. Choose the latest available version (5.0.2 is used as an example)
- 3. Download the 32-bit or 64-bit installer, depending on your server's architecture:
	- For the 32-bit installer, navigate to Setups > win32 and download  $syslog-nq$ premium-edition-5.0.2-win32.exe
	- For the 64-bit installer, navigate to Setups > win64 and download  $syslog-nq$ premium-edition-5.0.2-win64.exe

The binaries include all required libraries and dependencies of syslog-ng. These components are installed in the  $c:\Per\gamma$  Files\syslog-ng directory by default.

The installer can reuse existing configuration and license files. Following installation, sample configuration files are also available in the  $etc.$  subfolder.

#### <span id="page-5-1"></span>**Procedure 2. Downloading the client installer (Windows Agent)**

#### **Purpose:**

To obtain the syslog-ng Agent for Windows installer from MyBalaBit, complete the following steps:

#### **Prerequisites:**

The installers are available via support portal. In addition to the installers, a valid license is required to install the syslog-ng PE server. Contact your sales representative for access and license files.

#### **Steps:**

- 1. Navigate to Downloads > All files > syslog-ng > syslog-ng-agent
- 2. Choose the latest available version (5.0.2 is used as an example)
- 3. Navigate to Setups > win32 and download syslog-ng-agent-5.0.2-setup.exe

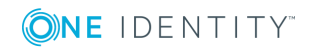

Regardless of the path name, the installer contains both the 32-bit and the 64 bit binaries.

#### 4. **Installing the .NET framework.**

The installer requires Microsoft .NET framework version 3.5 or 4.0.

#### **Procedure 3. Installing syslog-ng Premium Edition for Windows as server**

#### **Purpose:**

To install syslog-ng Premium Edition for Windows as server, complete the following steps:

#### **Prerequisites:**

Running syslog-ng PE in server mode requires a license file. The license determines how many individual hosts can connect to the server. You can obtain the license from your sales representative.

#### **Steps:**

- 1. Copy the installer and license.txt file to the server
- 2. Execute the installer
- 3. Select Next on the Welcome screen, and accept the EULA
- 4. Select Install syslog-ng Premium Edition and choose Next (the other option will simply unpack syslog-ng without registering it as a service)
- 5. Keep the default installation path and choose Next
- 6. Navigate to the license file (license.txt) and choose Next
- 7. At this point, existing configurations could be loaded from backup. Skip this step by choosing Next
- 8. Click Install to start the installation. Wait for the process to finish, then choose Close
- 9. Configure the server using the sample configuration file:
	- a. Navigate to C:\Program Files\syslog-ng\etc
	- b. Copy syslog-ng-eventlog-to-file-sample.conf to syslog-ng.conf
	- c. The sample configuration file is configured to store logs in the  $C:\H$ temporary folder.

Create the  $C:\t\temp$  temporary folder for storing logs.

- 10. Start syslog-ng as an administrator:
	- a. In the Start menu, navigate to All Programs > syslog-ng Premium Edition
	- b. Right-click Start syslog-ng, and choose Run as Administrator

#### **Expected outcome.**

syslog-ng PE is started, and logs appear in C:\tmp\eventlog to file example.txt.

#### **Procedure 4. Preparing for the client installation**

**Purpose:** 

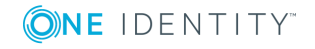

To verify the client installation, a new network source must be added to the syslog-ng PE configuration:

#### **Steps:**

- 1. Open the C:\Program Files\syslog-ng\etc\syslog-ng.conf configuration file for editing
- 2. Add the following snippet to the end of the file:

```
source s network {
       syslog();
};
destination d_nettofile {
       file('C:\tmp\tcp_to_file_example.txt' flags(no-multi-line));
};
log {
       source(s network);
       destination(d_nettofile);
       flags(flow-control);
};
```
- 3. Save the configuration file
- 4. Restart the syslog-ng service

#### **Procedure 5. Installing the syslog-ng Agent for Windows client**

#### **Purpose:**

The following instructions describe the standalone installation, which is configured locally.

#### **Prerequisites:**

No license file is required to run syslog-ng PE in client mode.

#### **Steps:**

- 1. Execute the downloaded binary.
- 2. Accept the EULA.
- 3. Select the destination folder for syslog-ng Agent for Windows.
- 4. Choose Stand alone mode.
- 5. The installer generates a simple configuration. Enter the destination IP of the syslogng PE server:
	- a. Select Destinations
	- b. Double-click Add new server
	- c. Enter the server's IP address
	- d. Change the port number to *601*
	- e. Click OK

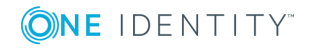

- 6. Close the configuration window to finish installation.
- 7. *Validating the installation*

Test remote logging:

- a. Log out and back in on the Windows client
- b. Verify the server log.

#### **Expected outcome.**

On the syslog-ng PE server, the logout and login events are displayed in the C:\tmp\tcp to file example.txt logfile.

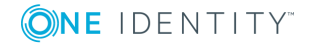

## <span id="page-9-0"></span>**Configuring syslog-ng Premium Edition**

The syslog-ng application reads incoming messages and forwards them to the selected *destinations*. The syslog-ng application can receive messages from files, remote hosts, and other *sources*.

Log messages enter syslog-ng in one of the defined sources, and are sent to one or more *destinations*.

Sources and destinations are independent objects: *log paths* define what syslog-ng does with a message, connecting the sources to the destinations. A log path consists of one or more sources and one or more destinations, messages arriving from a source are sent to every destination listed in the log path. A log path defined in syslog-ng is called a *log statement*.

There are many other optional elements, like filters, parsers, etc., but in this guide we focus on a core syslog-ng feature: reliable logging.

#### $\bullet$  | NOTE:

The syslog-ng PE server for Windows can also be installed without a license file. In this case it will act as a client or relay (depending on configuration), but with some additional features compared to syslog-ng Agent for Windows. These features include disk buffer and relay.

Consult the documentation or a pre-sales engineer for further details.

### <span id="page-9-1"></span>**Reliable Transfer Protocol™**

The syslog-ng PE application can send and receive log messages in a reliable way over the TCP transport layer using the Reliable Log Transfer Protocol™ (RLTP™). RLTP™ is a proprietary transport protocol that prevents message loss during connection breaks. The transport is used between syslog-ng PE hosts (for example, a client and a server, or a client-relay-server), and interoperates with the flow-control and reliable disk-buffer mechanisms of syslog-ng PE, thus providing the best way to prevent message loss. The sender detects which messages has the receiver successfully received. If messages are lost during the transfer, the sender resends the missing messages, starting from the last successfully received message. Therefore, messages are not duplicated at the receiving end in case of a connection break (however, in failover mode this is not completely ensured). RLTP™ also allows to receive encrypted and non-encrypted connections on the same port, using a single source driver.

To make RLTP work, you have to enable it on the server and on all participating clients as well. In the following example, a minimum working configuration is provided.

#### **Procedure 6. Configuring the syslog-ng PE server for RLTP**

**Purpose:** 

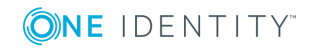

To configure the syslog-ng Premium Edition server for RLTP, complete the following steps: **Steps:** 

- 1. Open the C:\Program Files\syslog-ng\etc\syslog-ng.conf configuration file for editing
- 2. Replace the line  $syslog()$ ; with the following:

syslog(port(601) transport(rltp(tls-required(no))));

3. Save the file and restart syslog-ng

#### **Expected outcome.**

The syslog source now supports RLTP protocol as a transport, without TLS support. Declaring the port is necessary, as there is no default port number for RLTP transport.

#### **Procedure 7. Configuring syslog-ng Agent for Windows clients for RLTP Steps:**

- 1. From the Start menu, launch the Configure syslog-ng Agent for Windows application
- 2. Select Destinations
- 3. Right-click the previously configured destination, and choose Properties
- 4. Enable RLTP
- 5. Choose OK to save your changes, and exit from the configuration interface
- 6. Restart syslog-ng Agent for the new configuration settings to take effect

#### **O** NOTE:

To restart services, you need Administrator privileges. If you use the Stop syslog-ng Agent and Start syslog-ng Agent options from the Start Menu, remember to right-click and choose the Run as Administrator option.

7. Remote logging can be tested the same way as described in [Procedure 2,](#page-5-1) ["Downloading](#page-5-1) the client installer (Windows Agent)".

#### **Procedure 8. Macros in file names**

#### **Purpose:**

On servers where logs of many clients are retained for extended periods of time, log files are usually stored under a directory hierarchy. To help sort incoming log messages to such hierarchies, syslog-ng supports the use of macros. Depending on the needs of your organization, date, source host, or combined solutions can be used.

In the following example, the file destination on the server is modified to also write messages into a directory structure under  $/var / log$ , where the first level is the year, the second level is the week of the year, followed by a file name based on the sending host.

#### **Steps:**

- 1. Open the C:\Program Files\syslog-ng\etc\syslog-ng.conf configuration file for editing
- 2. Locate the block starting withdestination d nettofile

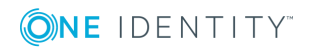

3. Modify it to look like the following line:

```
destination d_nettofile {
       file('C:\tmp\tcp_to_file_example.txt' flags(no-multi-line));
       file('C:\tmp\$YEAR\$WEEK\$HOST-messages' flags(no-multi-line) create-
dirs(yes));
};
```
For more details on macros available in syslog-ng, see the *Administration Guide*.

4. Save the file and restart syslog-ng

**O** | NOTE:

Collecting to  $C:\t{mp\top}$  to file example.txt is left there for your convenience, it can be safely removed. If the related configuration item is removed, the file stays in the folder, but will not be updated.

#### **Procedure 9. Storing messages in encrypted files**

#### **Purpose:**

The syslog-ng PE application can store log messages securely in encrypted, compressed and timestamped binary files. Timestamps can be requested from an external Timestamping Authority (TSA).

Logstore files consist of individual chunks, every chunk can be encrypted, compressed, and timestamped separately. Chunks contain compressed log messages and header information needed for retrieving messages from the logstore file.

The syslog-ng PE application generates an SHA-1 hash for every chunk to verify the integrity of the chunk. The hashes of the chunks are chained together to prevent injecting chunks into the logstore file. The syslog-ng PE application can encrypt the logstore using various algorithms, using the aes128 encryption algorithm in CBC mode and the hmac-sha1 hashing (HMAC) algorithm as default.

In the following example, a simple logstore destination is added which stores logs with maximum compression.

#### **Steps:**

- 1. Open the C:\Program Files\syslog-ng\etc\syslog-ng.conf configuration file for editing
- 2. Locate the block starting withdestination d nettofile
- 3. Add the following line right below:

```
destination d_logstore {
       logstore('C:\tmp\messages.lgs' compress(9) );
};
```
- 4. Locate the line containingdestination (d nettofile)
- 5. Add the following line right below:

```
destination(d_logstore)
```
6. Restart syslog-ng for the configuration changes to take effect

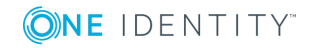

#### 7. *Validating the changes*

You can verify that logs are arriving to the logstore using the following command: **"C:\Program Files\syslog-ng\bin\lgstool.exe" cat C:\tmp\messages.lgs**

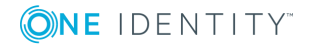

<span id="page-13-0"></span>One Identity solutions eliminate the complexities and time-consuming processes often required to govern identities, manage privileged accounts and control access. Our solutions enhance business agility while addressing your IAM challenges with on-premises, cloud and hybrid environments.

## <span id="page-13-1"></span>**Contacting us**

For sales or other inquiries, visit <https://www.oneidentity.com/company/contact-us.aspx> or call +1-800-306-9329.

### <span id="page-13-2"></span>**Technical support resources**

Technical support is available to One Identity customers with a valid maintenance contract and customers who have trial versions. You can access the Support Portal at [https://support.oneidentity.com/.](https://support.oneidentity.com/)

The Support Portal provides self-help tools you can use to solve problems quickly and independently, 24 hours a day, 365 days a year. The Support Portal enables you to:

- Submit and manage a Service Request
- View Knowledge Base articles
- Sign up for product notifications
- Download software and technical documentation
- View how-to-videos at [www.YouTube.com/OneIdentity](http://www.youtube.com/OneIdentity)
- Engage in community discussions
- Chat with support engineers online
- View services to assist you with your product

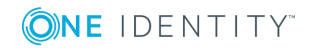